[Ucenter](https://zhiliao.h3c.com/questions/catesDis/888) [APM](https://zhiliao.h3c.com/questions/catesDis/396) **[程宏辉](https://zhiliao.h3c.com/User/other/47016)** 2020-03-13 发表

## 问题描述

UCenter安装在Windows2016操作系统上, 在Windows上通过CRT软件ssh+密钥方式能认证成功; 但 U-Center 通过ssh监视方式+密钥认证方式添加linux应用,提示ssh认证失败。不用秘钥方式,普通用 户名密码方式可以添加成功。

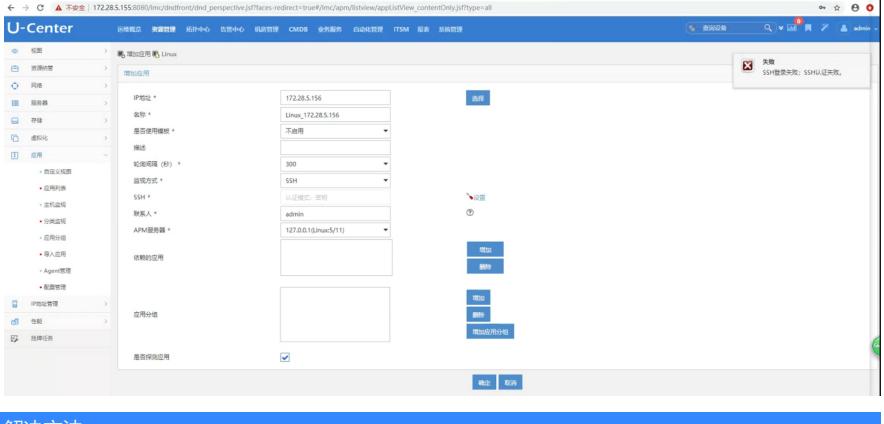

## 解决方法

根因分析:U-Center只支持使用puttygen工具生成公钥及私钥文件,CRT软件生成的公钥及私钥文件

,添加到U-Center平台无法正常识别。

解决方法:

1、参考下面网址的测试步骤:使用puttygen工具生成公钥串和私钥文件。

https://jingyan.baidu.com/album/a378c960e3cae1b328283001.html?picindex=9

2、将私钥文件作为U-Center中导入的秘钥文件,进行添加后问题解决。

补充:如自己下载的puttygen工具生成的私钥,导入U-Center平台依旧提示ssh认证失败,可能是putty gen工具版本问题导致;请使用附件测试成功的puttygen工具生成公钥串和私钥文件。

**[附件下载:](javascript:void(0)) [puttygen.zip](javascript:void(0))**